## 【機器の識別番号(QAK・・・・・)の確認方法/SH700-J】

緊急地震速報専用受信機DPASS取扱説明書より抜粋。(Ver.1.01) 参考URL:https://www.earthcast.co.jp/earthquake/instructions

8. 端末情報

本機器の識別 ID 番号、MAC アドレス、バージョン情報が表示されます。

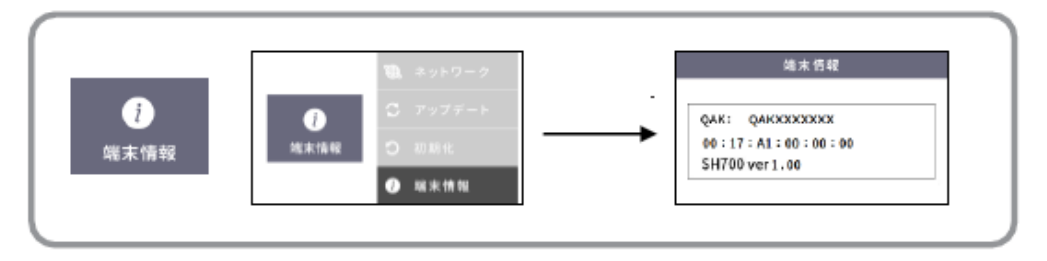

本機器の識別 ID 番号 (QAKXXXXXXX)、MAC アドレス、バージョン情報が確認できます。

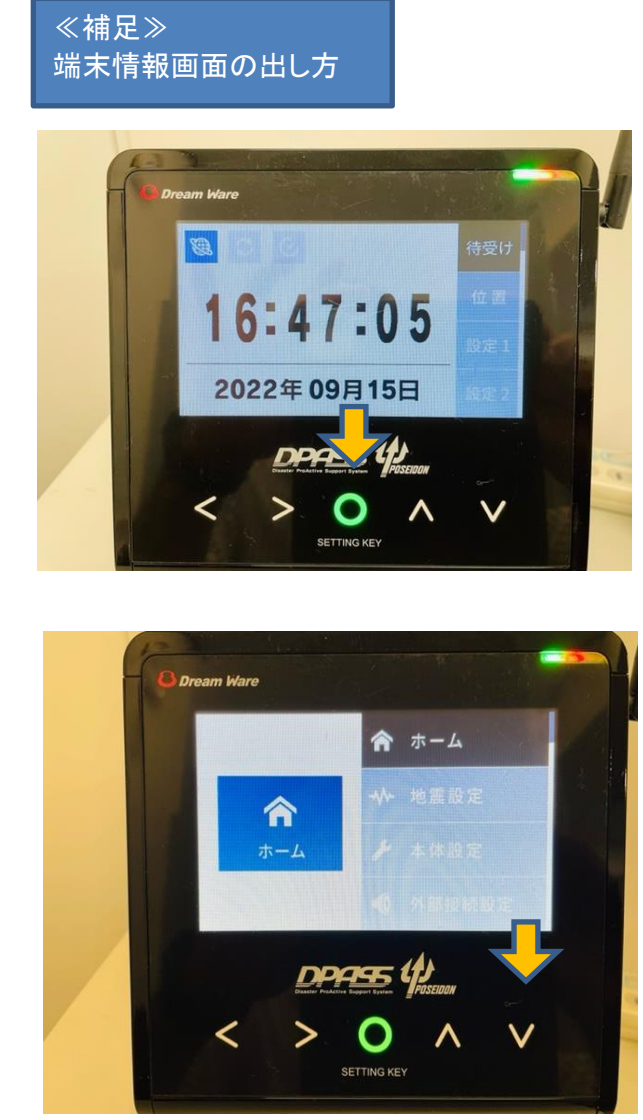

真ん中ボタン(SETTING KEY)を3秒ほ ど長押し、ホーム画面を出してくださ い。

ホーム画面がでたら 下矢印ボタンを 押して下にスライドしてください。

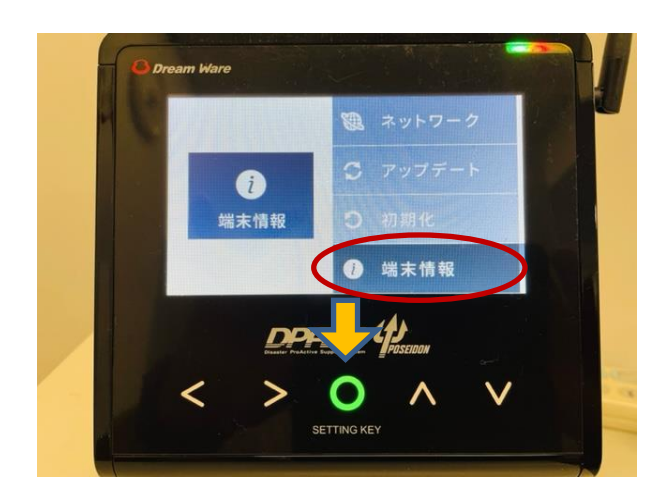

端末情報に合わせて真ん中ボタン (SETTING KEY)を押してください。 端末情報が表示されます。